## **АВТОМАТИЗИРОВАННОЕ РАБОЧЕЕ МЕСТО СИСТЕМНОГО АДМИНИСТРАТОРА**

*Веташков П. А. Научный руководитель Русак Л. В.*

Одно из главных требований к разрабатываемому продукту – удобство его использования. А именно эргономика – расположение и внешний вид элементов, позволяющий использовать приложение без дополнительной нагрузки на органы зрения, без дополнительных действий для вызова необходимых функций со стороны пользователя, интуитивно понятный интерфейс пользователям любой возрастной группы.

Таким образом, необходимо разработать комплекс программного обеспечения, имеющий графический интерфейс и позволяющий считывать необходимую информацию из полей ввода, устанавливать соединения по сети, передавать информацию, отображать и осуществлять ее хранение.

Разрабатываемое приложение состоит из трех частей: клиенты двух видов и сервер (рис. 1). Сервер будет развернут на файл-сервере, клиенты на рабочих станциях сотрудников организации.

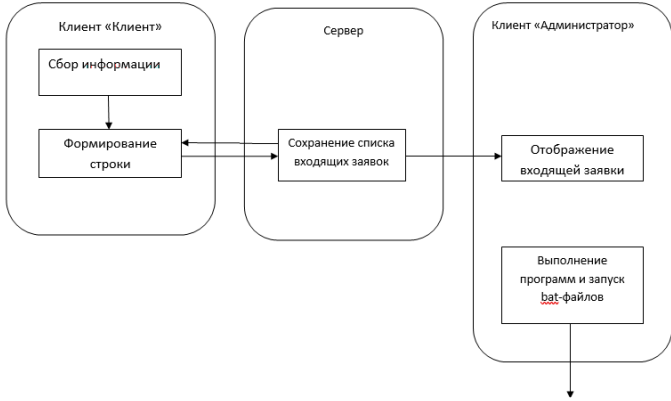

Рис. 1. Структурная схема системы

Первый тип клиента «Клиент» предназначен для сбора и отправки информации на сервер. Сбор информации осуществляется считыванием значений полей ввода и присваиванием их строковым переменным. Второй тип. «Алминистратор», предназначен для отображения этой информации в удобном виде и для выполнения прочих функций, необходимых системному администратору. Сервер осуществляет передачу и сохранение полученной информации. Т. к. клиент «Администратор» будет запускаться на нескольких ПК, и серверу необходимо передать полученную строку на все включенные ПК, осуществляется проверка состояния сервер-сокета клиента (кратковременно клиент берет на себя функции сервера, подтверждая запрос на подключение, а сервер-клиента. Список поступивших заявок может быть прочитан с целью анализа как наиболее ненадежных узлов ПК и оргтехники в целом по предприятию, наиболее часто требующих внимания отдела цехов и подразделений.

Исходя из требований функциональности и количества составляющих, каждому компоненту необходимо назначить выполняемые им функции. Это и будет являться алгоритмом работы приложения (рис. 2).

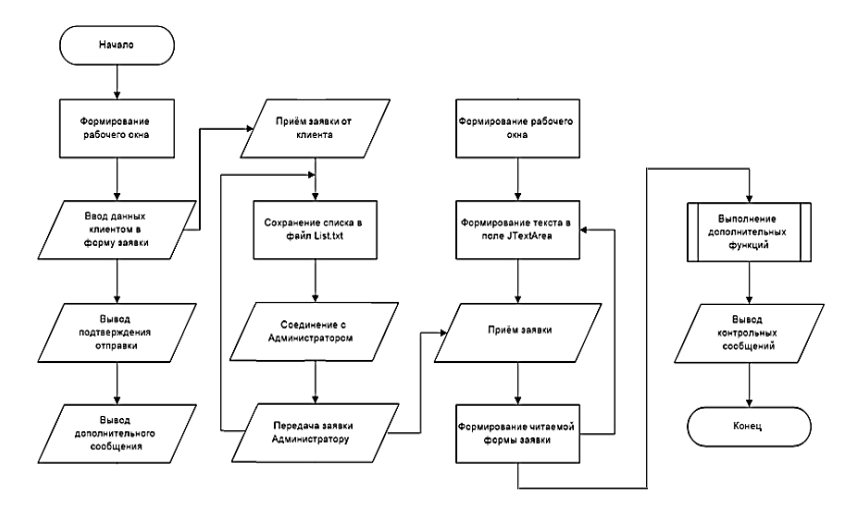

Рис. 2. Общий алгоритм работы системы

При поступлении запроса создаются потоки ввода/вывода, подтверждается соединение. В этот момент клиент присваивает переменной необходимое значение, передает ее в поток вывода, опустошает переменную для сиюминутной передачи. Сервет принимает поток, проверяет наличие указанного файла списка и при его отсутствии создает его. Эта процедура создания выполняется однократно, при первом приеме поступающей информации. В последующих случаях производится лишь проверка существования. Основной задачей, возложенной на серверную часть, является сохранение, как процесс и хранение, как необходимость, списка входящих заявок. Уже в заранее созданный файл, осуществляется запись строки с текстом заявки. Для исключения возникновения коллизий и утери передачи информации при штатном режиме работы системы была реализована проверка на доступности соединения и на состояние сокета в открытом состоянии. В следствии этого цикл работы системы можно представить в следующем виде: осуществляется передача информации, после чего потоки и соединение закрываются, сервер переходит к проверке состояния и возможному подключению к следующему в списке клиенту. При ведении т. н. диалога, сервер берет на себя функции клиента, когда запрашивает подтверждение соединения и наоборот, клиент открывает сервер-сокет, ожидающий запрос от сервера, выполняя серверную функцию.

Окно «Клиент» имеет графический интерфейс и отвечает за формирование необходимой информация, исходя из действий клиента и осуществляется ее передача. Окно «Администратор» отображает принятую информацию и выполнять некоторое дополнительные действия. Для сервера выделяется функция связующего звена между клиентами двух типов (прием и дальнейшая передача информации) а также хранение информации для отчетности.

- клиентская часть «Администратор» (рис. 3). Имеет быстрый запуск утилиты ping, подключения к удаленным рабочим столам и веб-интерфейсам, просмотр директории удаленного хоста через explorer и, самое главное, поле текста входящих за-**SBOK** 

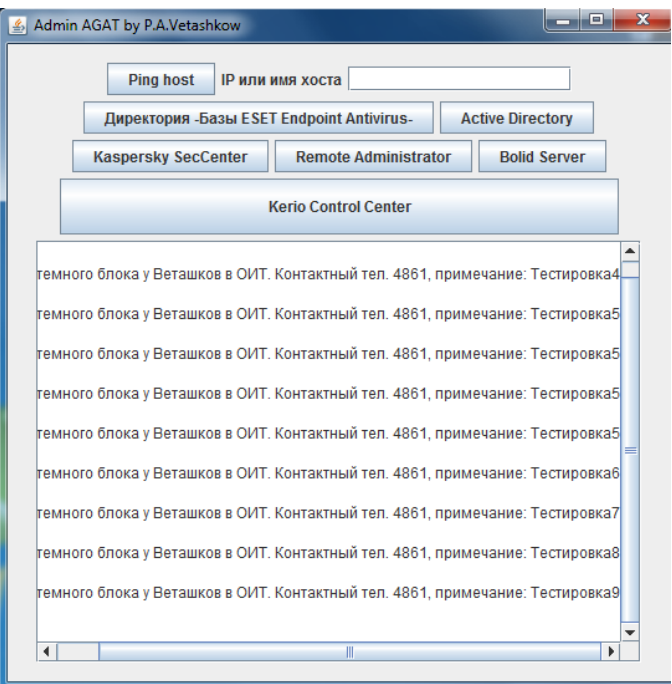

Рис. 3. Экранная форма клиентской части «Алминистратор»

- клиентская часть «Клиент». Позволяет производить ввод необходимой информации, выбор неисправности, отправку заявки и выводить на экран подсказку с номерами телефонов Отдела Информационных Технологий предприятия.

- список входящих заявок, сохраненный на сервере приложения

Таким образом предложенная разработка показала универсальность в эксплуатации, нашло применение и распространение на компьютерной технике любой конфигурации, без вызова проблем в работоспособности в штатном режиме работы, произвело возможность оптимизации взаимодействия сотрудников организации и технического персонала, что привело к увеличению производительности труда и снижению времени простоя в рабочее время.